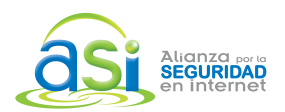

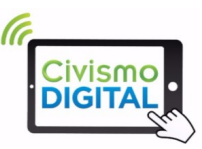

# CONTROLES PARENTALES EN TIKTOK ®

*Abril 2020*

**TikTok ®** es una red social dirigida a usuarios mayores de 13 años, que permite crear, editar y compartir videos cortos (de 3 a 60 segundos) utilizando distintos efectos visuales y fondos musicales.

La popularidad de TikTok ha aumentado en niños y adolescentes por lo que la plataforma actualizó sus funciones para reforzar las medidas de seguridad en usuarios menores de edad.

En los talleres de Civismo Digital que lleva a cabo Alianza por la Seguridad en Internet A. C. (ASI) directamente con estudiantes se ha detectado que niñ@s de nivel primaria usan la aplicación sin importarles la restricción de edad.

Muchos de ellos no tienen una cuenta y acceden únicamente para ver videos. Al no tener un perfil, no existe la posibilidad de instalar filtros que los protejan de:

- § Tiempo excesivo en pantalla.
- Contenidos inapropiados para su edad.
- § Recibir mensajes de cualquier usuario.

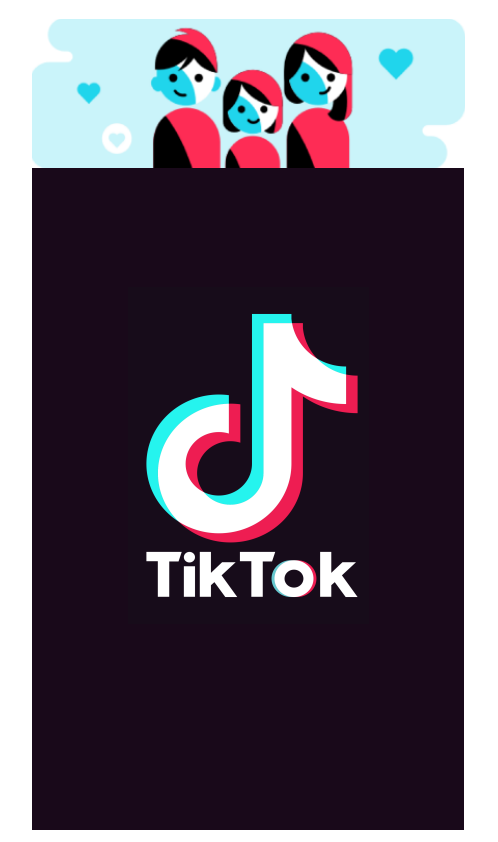

TikTok ofrece **"Controles Parentales"**. Existen dos formas para activarlos pero es necesario que tengas acceso al dispositivo y/o cuenta de tu hijo.

# **1. Si tú NO tienes una cuenta en TikTok:**

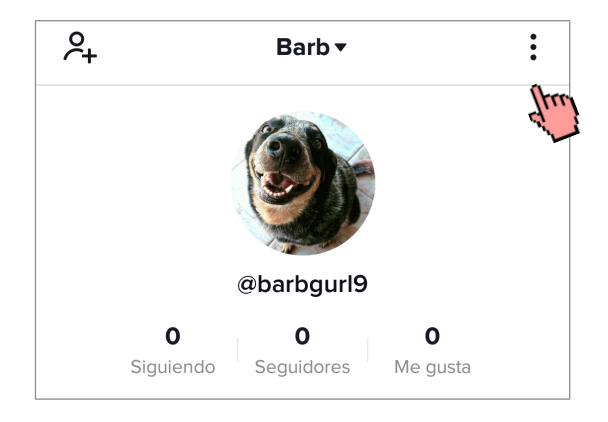

Desde el perfil de tu hijo selecciona el ícono de opciones : ubicado en la esquina superior derecha de la pantalla para abrir el menú de **"Privacidad y Seguridad".**

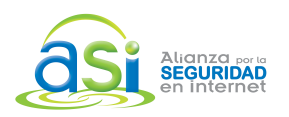

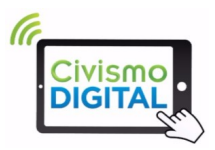

En el menú **"Privacidad y Seguridad"** busca el apartado **"General"** y selecciona la opción **"Desintoxicación Digital",** posteriormente da clic en la opción **"Gestión del tiempo en pantalla"**

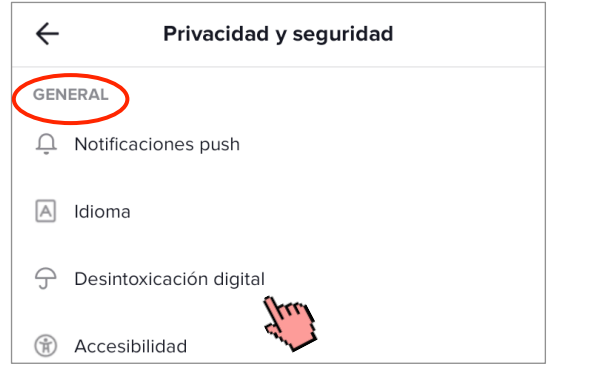

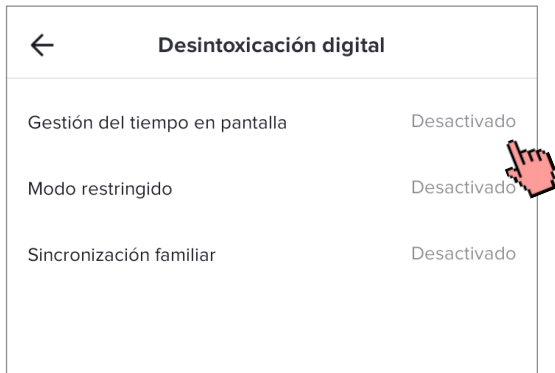

# **a) "Gestión del tiempo en pantalla"**

Tú puedes controlar el uso de la aplicación eligiendo un límite de tiempo que puede ser entre 40, 60, 90 y 120 minutos por día.

Una vez que seleccionaste el período de tiempo, la aplicación te solicitará establecer una contraseña de cuatro dígitos o **"Código de acceso",** con la que sólo tú podrás cambiar el tiempo seleccionado o desactivar la función **"Gestión del tiempo en pantalla"**.

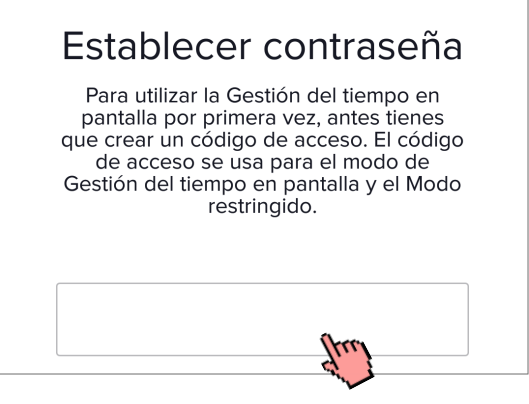

La aplicación detectará cuando tú hijo haya excedido el límite de tiempo y automáticamente bloqueara la aplicación para evitar su uso, a menos que ingrese el **"Código de acceso".**

# **b) "Modo restringido"**

Limita la aparición de contenidos inapropiados para menores de edad. Si decides activar esta función, se te solicitará ingresar el mismo código de acceso que se utilizó en la función **"Gestión de tiempo en pantalla".**

Este filtro de contenidos podría no ser suficiente. En caso de encontrar videos que consideres inapropiados en **"Modo restringido"** puedes denunciarlos de la siguiente forma:

1. En el video busca el ícono **"Compartir"** y dale clic.

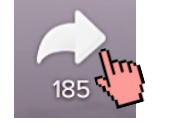

2. Elige la opción **"Denunciar".**  Ahí te mostrará una lista de motivos y te pedirá que describas tu queja.

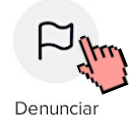

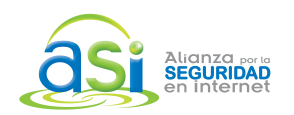

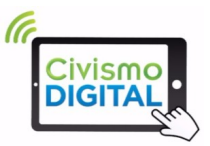

# **2. Si cada quien tiene su cuenta en TikTok:**

Podrás utilizar la función **"Sincronización Familiar"** que te permite vincular tu cuenta con la de tus hijos para los siguientes propósitos:

- § Controlar el tiempo de uso de la aplicación (Gestión de tiempo en pantalla).
- Restringir el contenido inapropiado (Modo restringido).
- **EXTE:** Limitar los usuarios que pueden enviarle un mensaje a tu hijo.

Para activar esta función es necesaria la colaboración de tu hijo porque al mismo tiempo deben acceder a sus cuentas desde sus dispositivos.

- **1.** Ingresen al menú de **"Desintoxicación Digital".**
- **2.** Seleccionen la opción **"Sincronización Familiar".**

La aplicación les mostrará la siguiente pantalla y cada uno elegirá su rol de tutor o menor de edad.

# $\widehat{\mathbb{R}}$  and  $\blacksquare$ ¿Quién usa esta cuenta de TikTok? **Tutor/a legal Menor de edad**

# **Dispositivo y cuenta del tutor Dispositivo y cuenta del hijo**

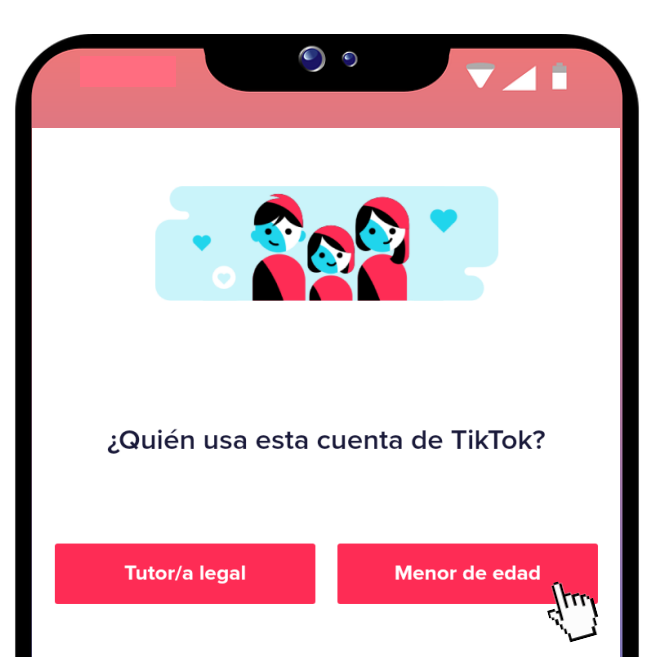

## www.asi-mexico.org © 2020 Todos los derechos reservados. Prohibida su reproducción total o parcial sin permiso escrito de ASI México Pág. 3

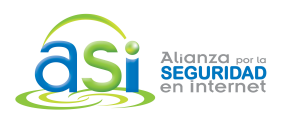

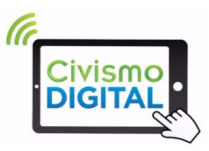

# **Dispositivo y cuenta del tutor**

La aplicación te generará un código QR (código de barras).

# **Dispositivo y cuenta del hijo**

Tu hijo deberá dar clic en **"Escanear código",** y su cámara se activará para identificar el código QR de tu dispositivo (tutor).

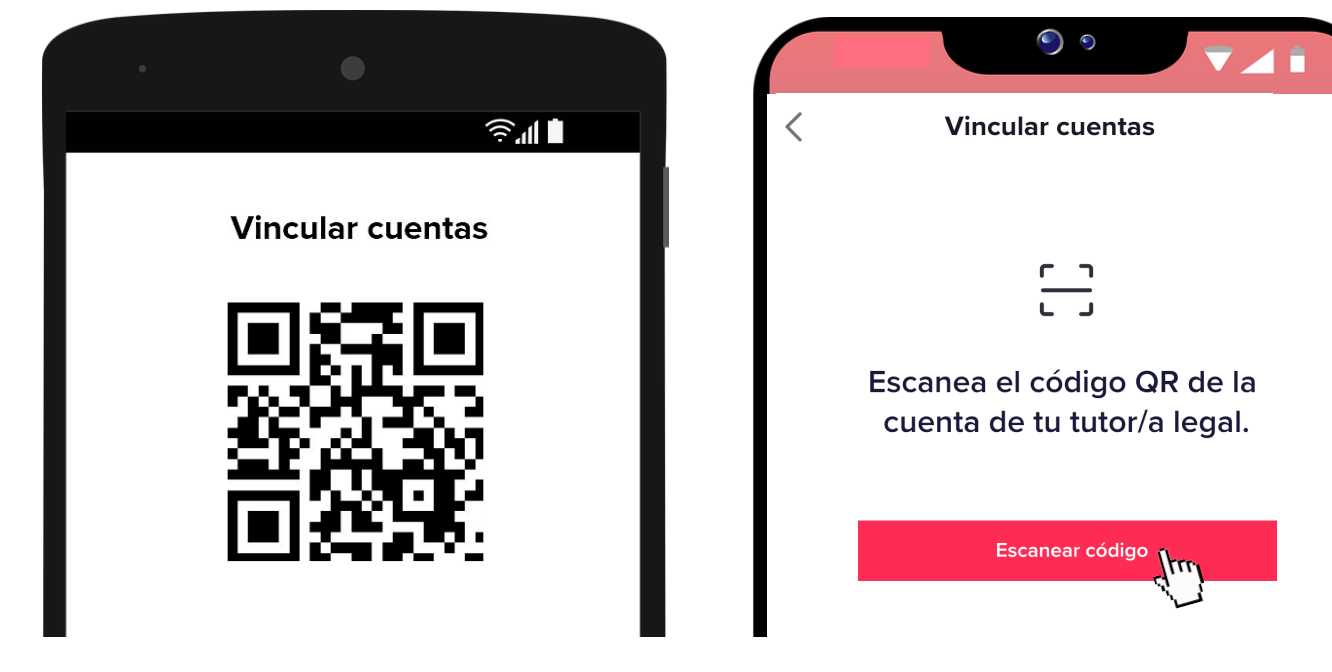

Después de escanear el código, en el dispositivo de tu hijo se mostrará: "Tu cuenta de TikTok se vinculará con la cuenta de @usuariodelpadre".

Tu hijo tendrá que dar clic en la opción **"Vincular cuentas"**. Al hacerlo les aparecerá lo siguiente:

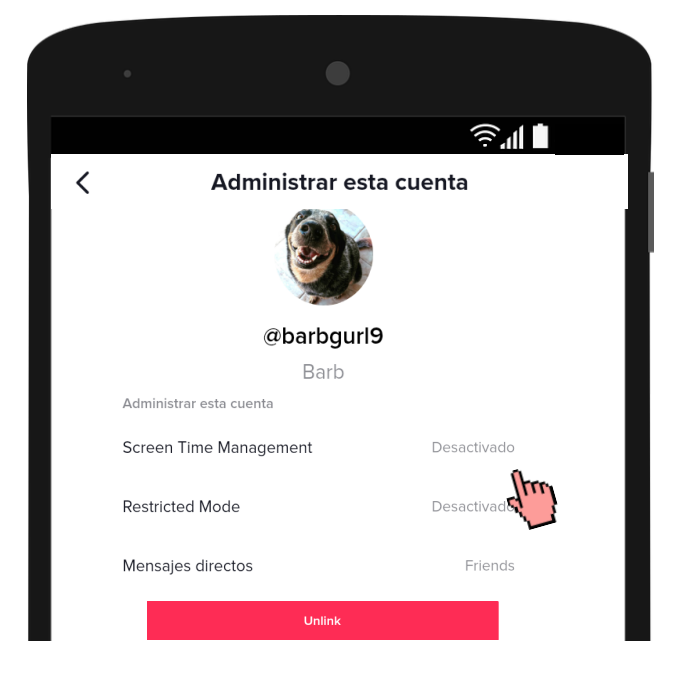

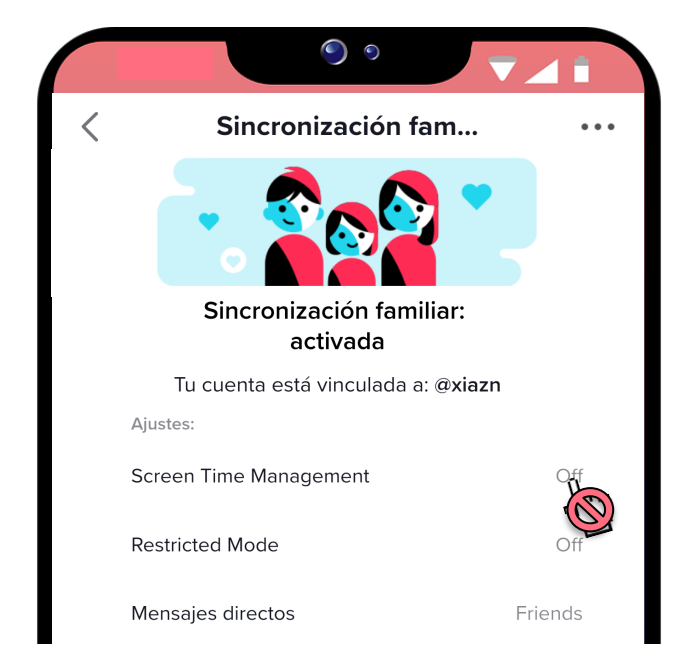

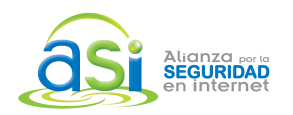

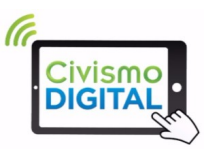

Para activar y configurar las funciones parentales: **"Gestión de tiempo en pantalla"** (Screen Time Management), **"Restricción de contenidos"** (Restricted Mode) y **"Mensajes Directos",** desde tu dispositivo da clic en las opciones que quieras seleccionar y se activarán en la cuenta de tu hijo.

Nota: Puedes agregar a más usuarios en la función **"Sincronización Familiar".**

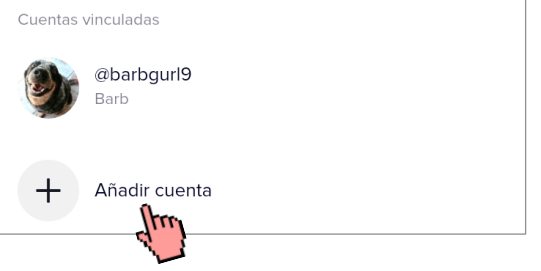

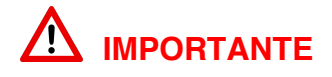

La aplicación le permite a tu hijo desvincular su cuenta en cualquier momento desde su dispositivo. Sin embargo, permanecerá con los controles parentales por las próximas 48 horas.

Cuando tú accedas a la aplicación una ventana emergente te notificará el nombre de usuario de tu hijo, el día y la hora en que realizó la desvinculación.

# **Dispositivo y cuenta del tutor Dispositivo y cuenta del hijo**

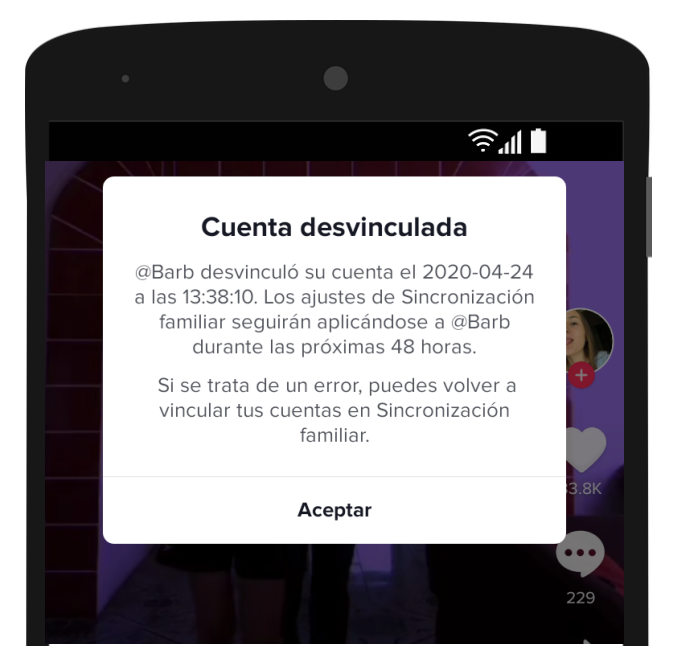

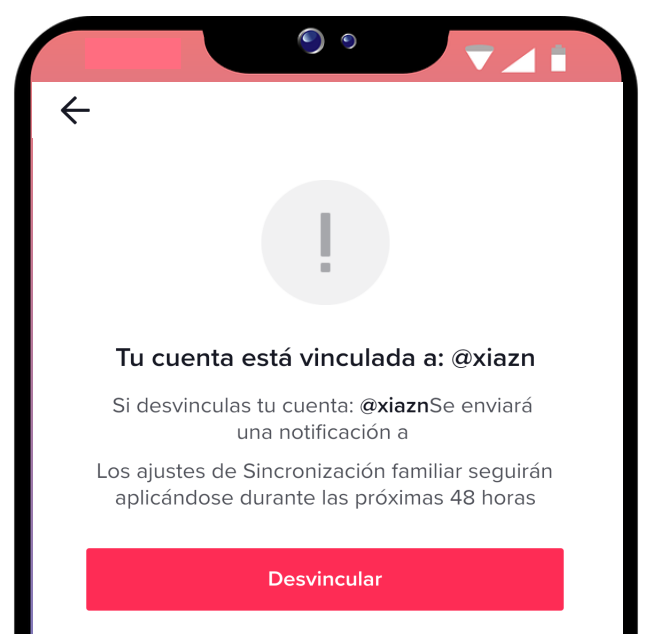

# **CLASE GRATUITA**

El primer paso para proteger tu privacidad es el uso de contraseñas sólidas. Para mayor información te invitamos a la clase gratuita **"Contraseñas vs Hackers"** que podrás tomar en el aula virtual ASI. Envía un correo para mayor información: contacto@civismodigital.org